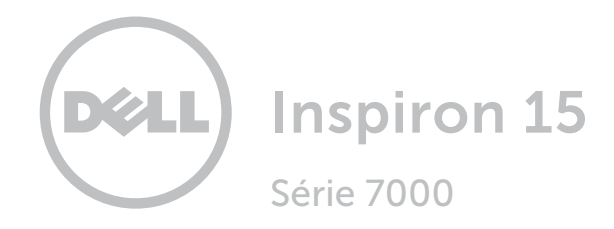

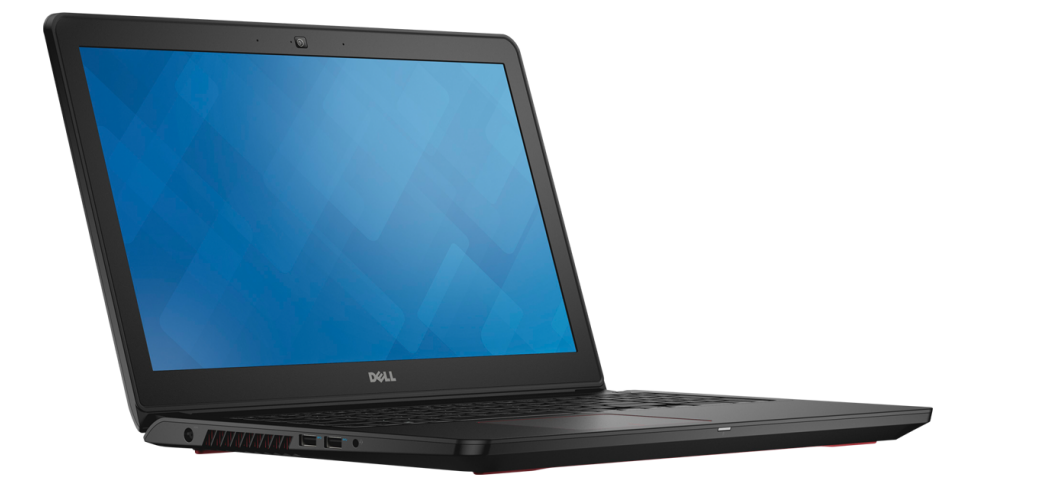

[Vues](#page-1-0)

[Spécifications](#page-6-0)

**Copyright © 2015 Dell Inc. Tous droits réservés.** Le présent produit est protégé par les législations américaine<br>et internationale sur le droit d'auteur et la propriété intellectuelle. Dell™ et le logo Dell sont des marq commerciales de Dell Inc. aux États-Unis et/ou dans d'autres juridictions. Toutes les marques et les noms mentionnés dans le présent document peuvent être des marques commerciales de leur propriétaire respectif.

2015 - 10 Rév. A01 Modèle réglementaire : P57F | Type: P57F002 Modèle de l'ordinateur : Inspiron 15-7559

<span id="page-1-0"></span>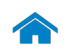

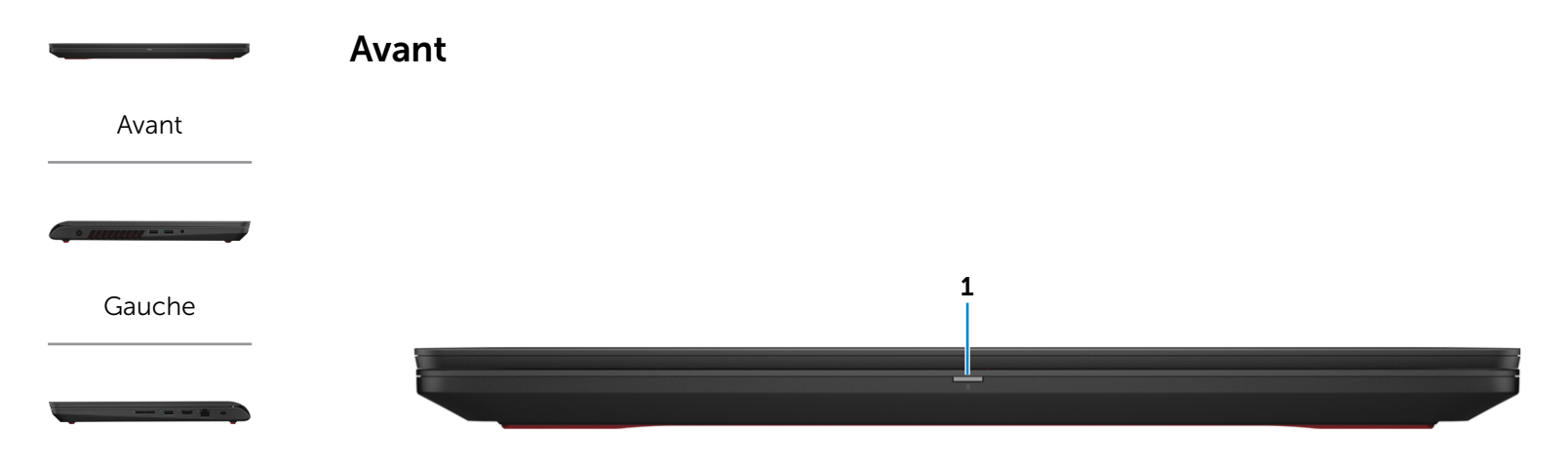

[Droite](#page-3-0)

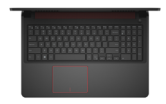

[Base](#page-4-0)

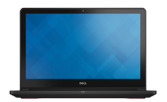

[Écran](#page-5-0)

#### 1 Voyant d'état de la batterie et de l'alimentation

Indique l'état de l'alimentation et de la batterie de l'ordinateur.

Blanc fixe : l'adaptateur d'alimentation est branché à l'ordinateur, et la batterie est en cours de charge.

Voyant jaune continu : le niveau de charge de la batterie est faible ou critique.

Éteint : l'adaptateur d'alimentation est branché à l'ordinateur et la batterie est entièrement chargée ou l'adaptateur d'alimentation n'est pas branché à l'ordinateur et le niveau de charge de la batterie est suffisant.

<span id="page-2-0"></span>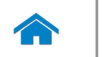

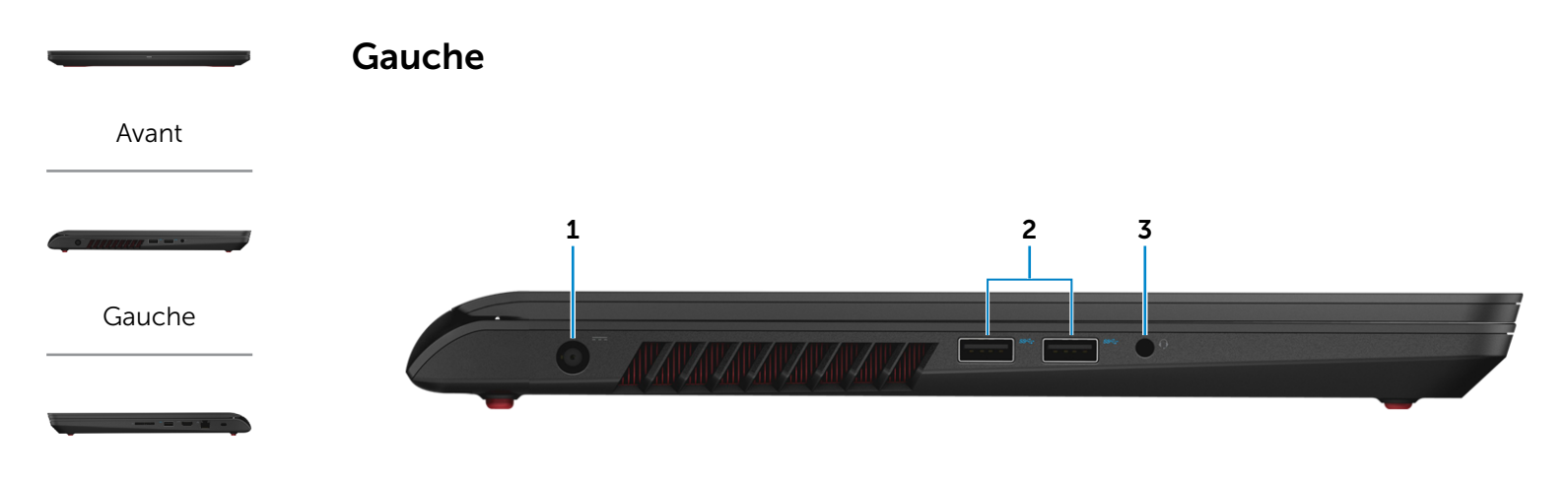

[Droite](#page-3-0)

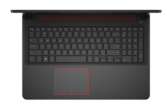

[Base](#page-4-0)

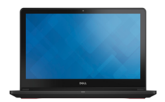

[Écran](#page-5-0)

#### 1 Port de l'adaptateur d'alimentation

Permet de brancher un adaptateur d'alimentation pour alimenter l'ordinateur en courant électrique et recharger la batterie.

#### 2 Ports USB 3.0 (2)

Permet de connecter des périphériques (périphériques de stockage, imprimantes, etc.). Assure des débits de transfert des données pouvant aller jusqu'à 5 Gbits/s.

#### 3 Port pour casque

Permet de connecter des écouteurs, un microphone ou un combiné écouteurs/microphone (casque).

<span id="page-3-0"></span>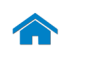

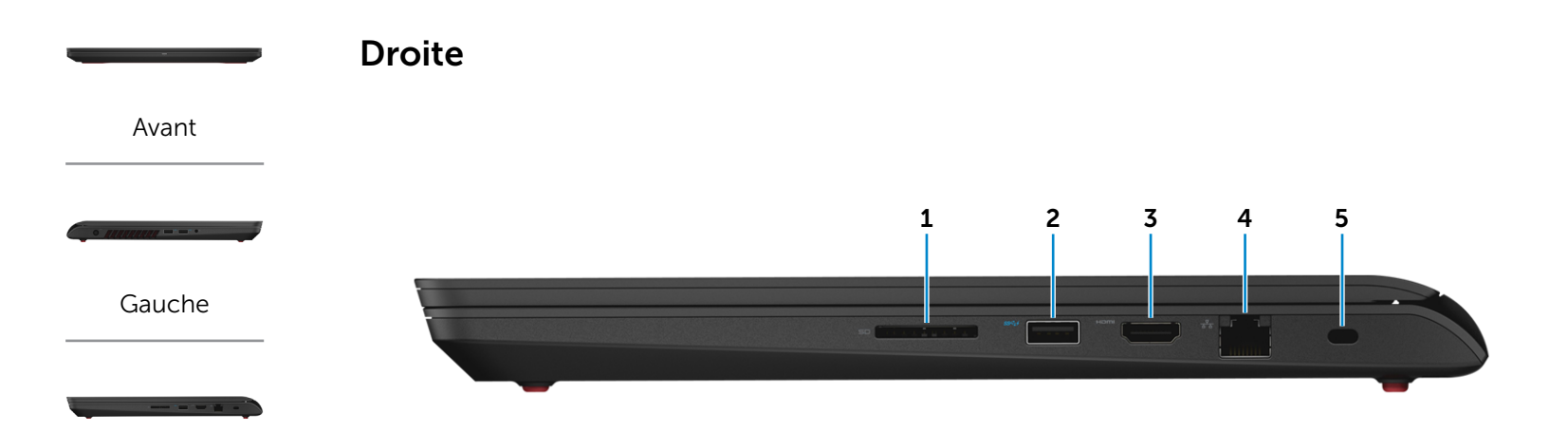

[Droite](#page-3-0)

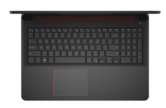

[Base](#page-4-0)

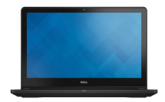

[Écran](#page-5-0)

#### 1 Lecteur de carte mémoire

Permet de lire et d'écrire des données sur des cartes mémoire.

#### 2 Port USB 3.0 avec PowerShare

Permet de connecter des périphériques (périphériques de stockage, imprimantes, etc.). Assure des débits de transfert des données pouvant aller jusqu'à 5 Gbits/s.

PowerShare permet de recharger les périphériques USB même lorsque l'ordinateur est éteint.

#### 3 Port HDMI

Permet de connecter un téléviseur ou tout autre périphérique d'entrée HDMI compatible. Fournit des sorties vidéo et audio.

#### 4 Port réseau

Permet de connecter un câble Ethernet (RJ45) depuis un routeur ou un modem haut débit permettant d'accéder au réseau ou à Internet.

#### 5 Emplacement pour câble de sécurité

Permet de connecter un câble de sécurité pour empêcher les déplacements non autorisés de votre ordinateur.

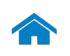

[Avant](#page-1-0)

[Gauche](#page-2-0)

[Droite](#page-3-0)

[Base](#page-4-0)

[Écran](#page-5-0)

<span id="page-4-0"></span>Base

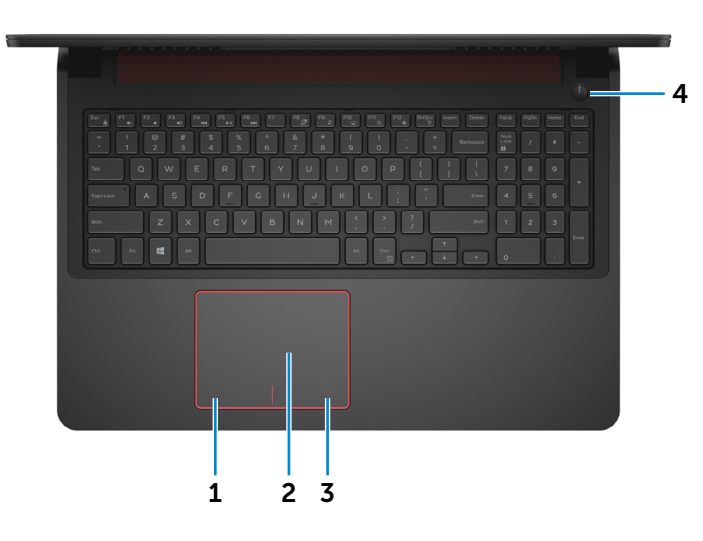

## 1 Zone de clic gauche

Appuyez pour effectuer un clic gauche.

#### 2 Pavé tactile

Pour déplacer le pointeur de la souris, faites glisser le doigt sur le pavé tactile. Tapez pour effectuer un clic gauche et tapez avec deux doigts pour effectuer un clic droit.

## 3 Zone de clic droit

Appuyez pour effectuer un clic droit.

#### 4 Bouton d'alimentation

Appuyez pour mettre l'ordinateur sous tension s'il est éteint, en état de veille ou en état de veille prolongée.

Appuyez pour mettre l'ordinateur en état de veille s'il est allumé.

Appuyez pendant 4 secondes pour forcer l'ordinateur à s'éteindre.

Le voyant du bouton d'alimentation indique les états suivants :

Blanc fixe : l'ordinateur est allumé.

Éteint : l'ordinateur est éteint ou en état de veille prolongée.

Ø REMARQUE : il est possible de personnaliser la fonction du bouton d'alimentation depuis les Options d'alimentation. Pour plus d'informations, consultez la section *Mon Dell et moi* sur www.dell.com/support/manuals.

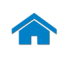

[Avant](#page-1-0)

[Gauche](#page-2-0)

[Droite](#page-3-0)

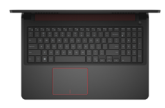

[Base](#page-4-0)

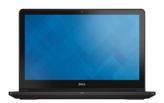

[Écran](#page-5-0)

<span id="page-5-0"></span>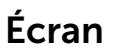

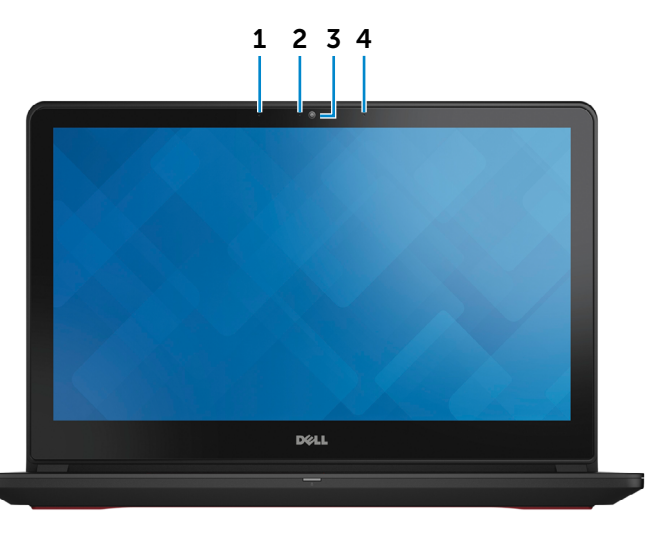

#### 1 Microphone gauche

Permet de capter du son numérique de haute qualité pour effectuer des enregistrements audio, passer des appels vocaux, etc.

#### 2 Voyant d'état de la caméra

S'allume lorsque la caméra est activée.

#### 3 Caméra

Permet d'utiliser la visioconférence, de prendre des photos et d'enregistrer des vidéos.

## 4 Microphone droit

Permet de capter du son numérique de haute qualité pour effectuer des enregistrements audio, passer des appels vocaux, etc.

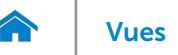

## <span id="page-6-0"></span>Dimensions et poids

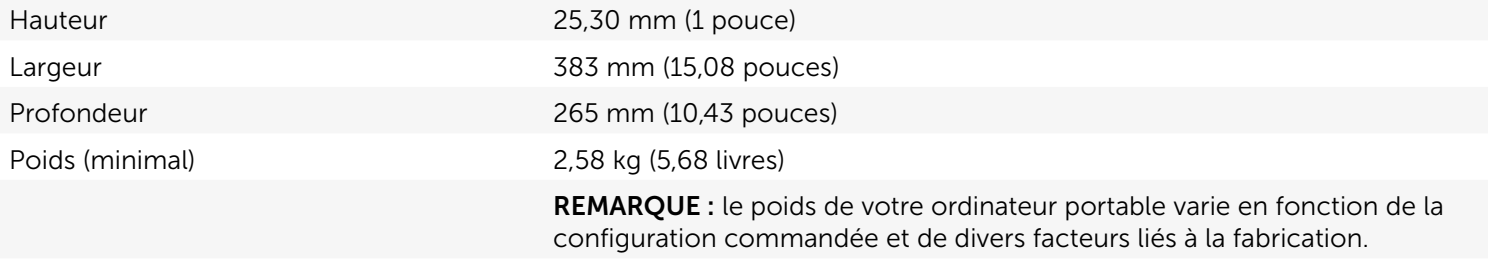

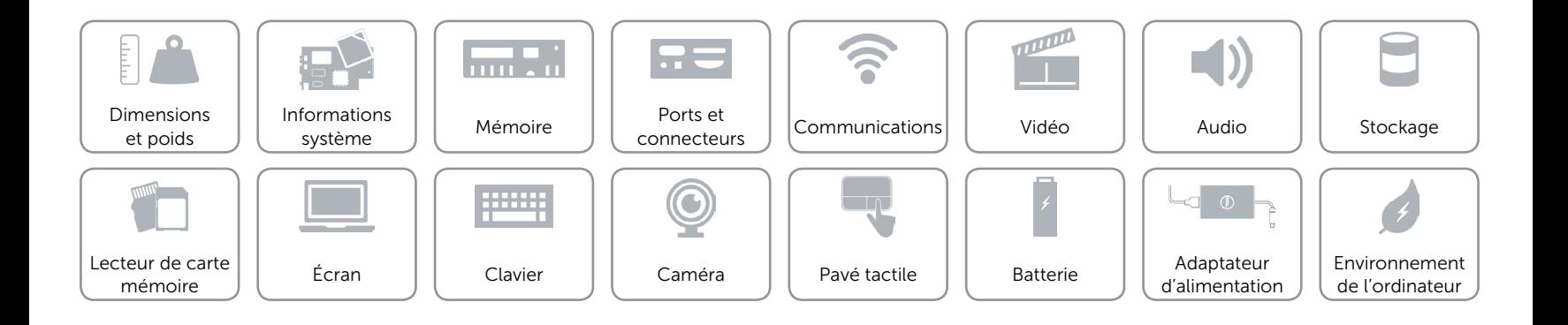

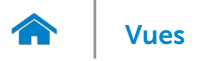

## <span id="page-7-0"></span>Informations système

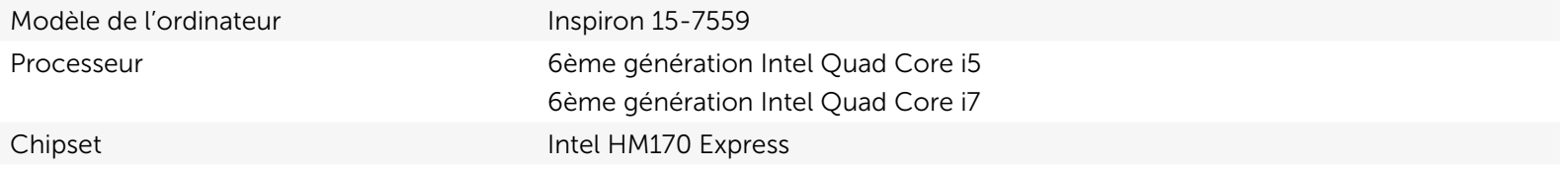

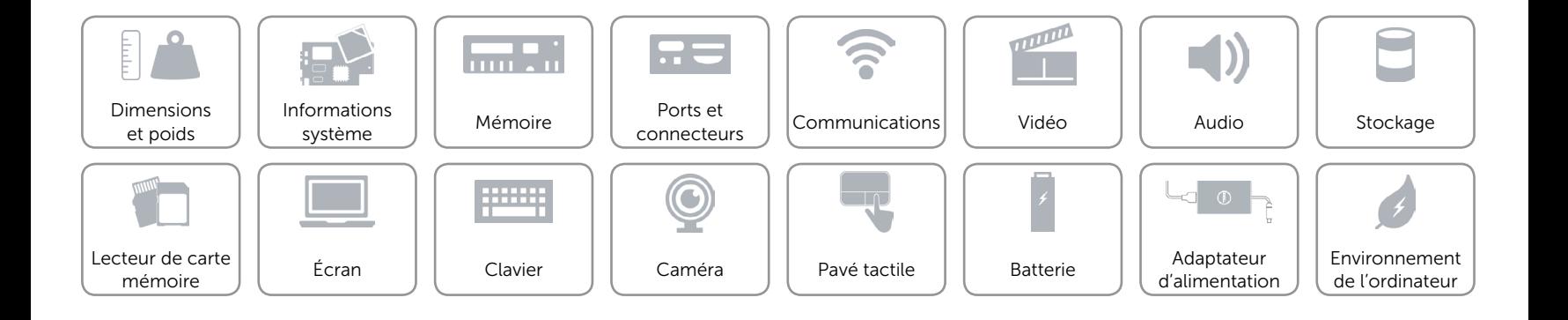

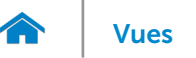

## <span id="page-8-0"></span>Mémoire

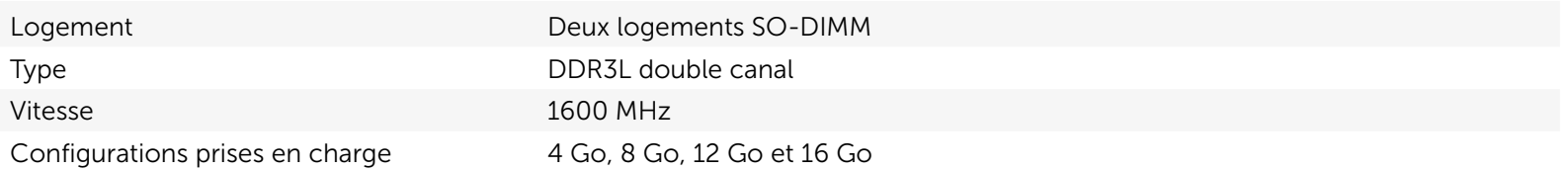

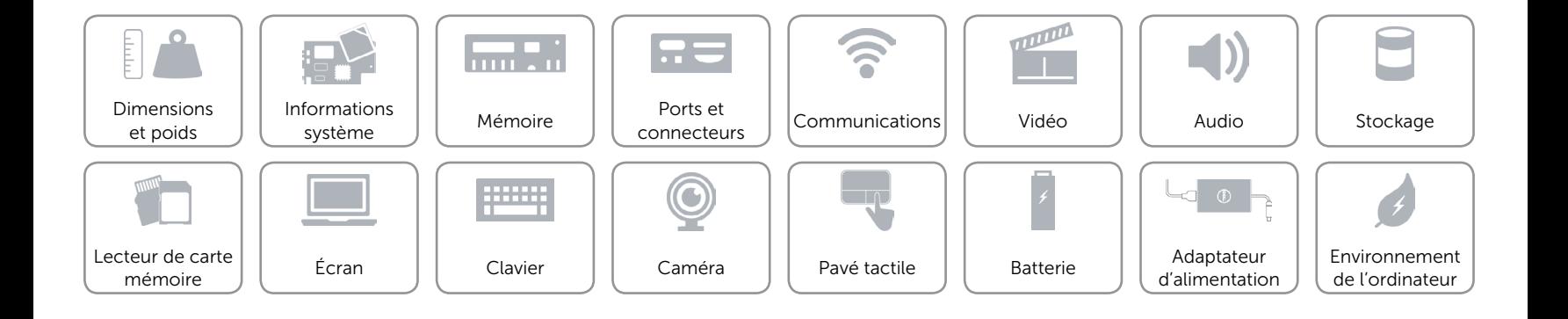

## <span id="page-9-0"></span>Ports et connecteurs

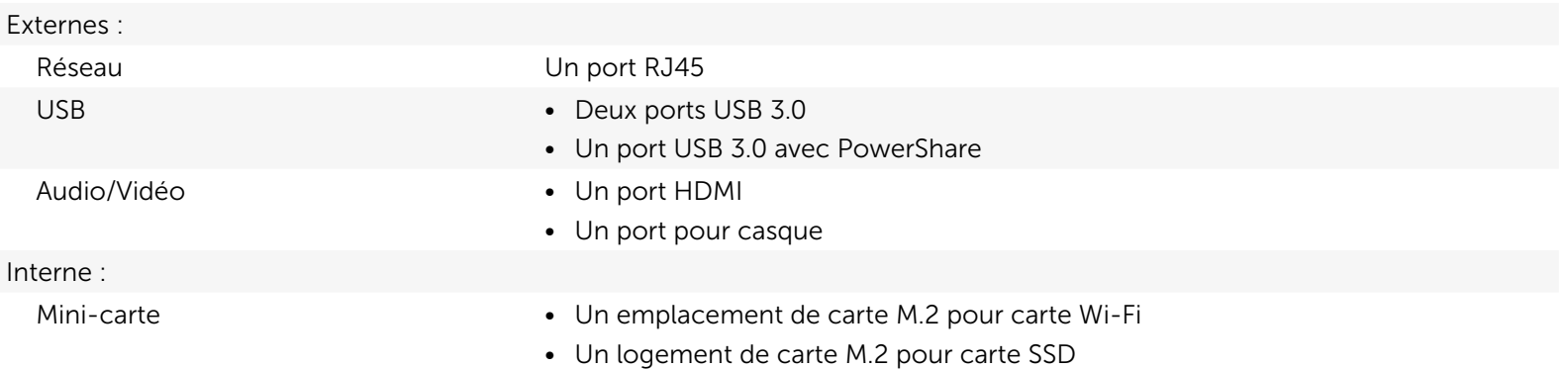

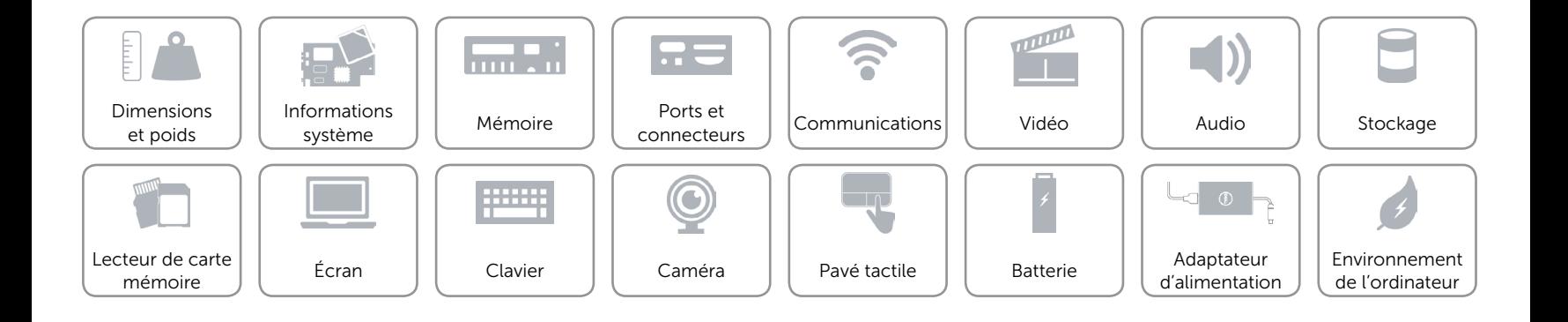

## <span id="page-10-0"></span>Communications

Ethernet Contrôleur Ethernet 10/100/1000 Mbits/s intégré à la carte système

- Sans fil Wi-Fi 802.11 ac
	- Bluetooth 4.0
	- • WiDi

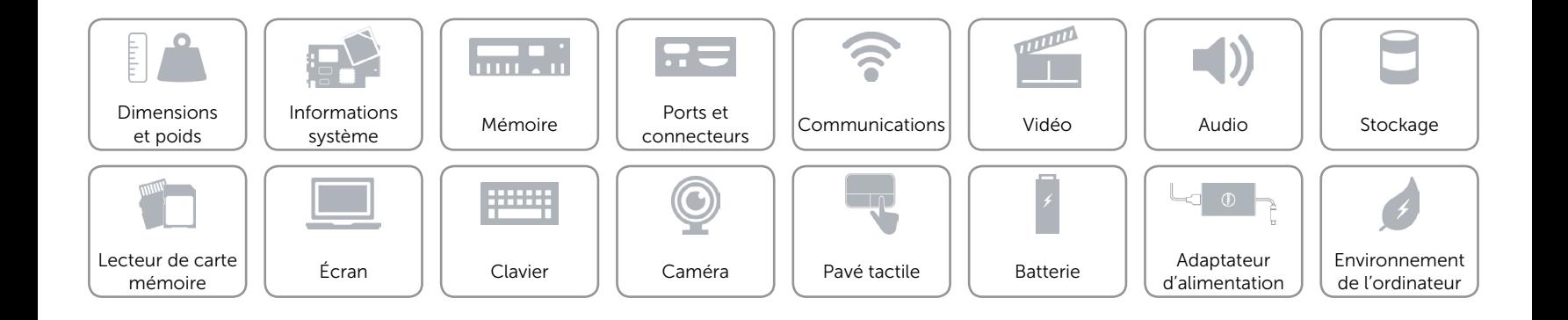

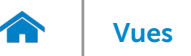

## <span id="page-11-0"></span>Vidéo

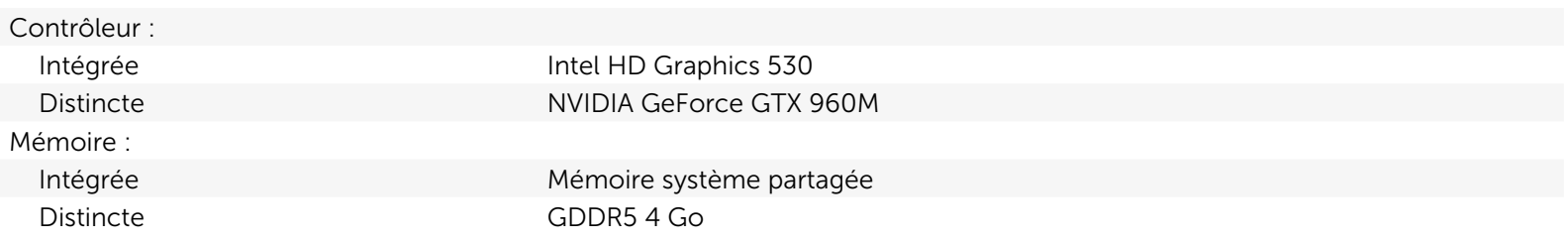

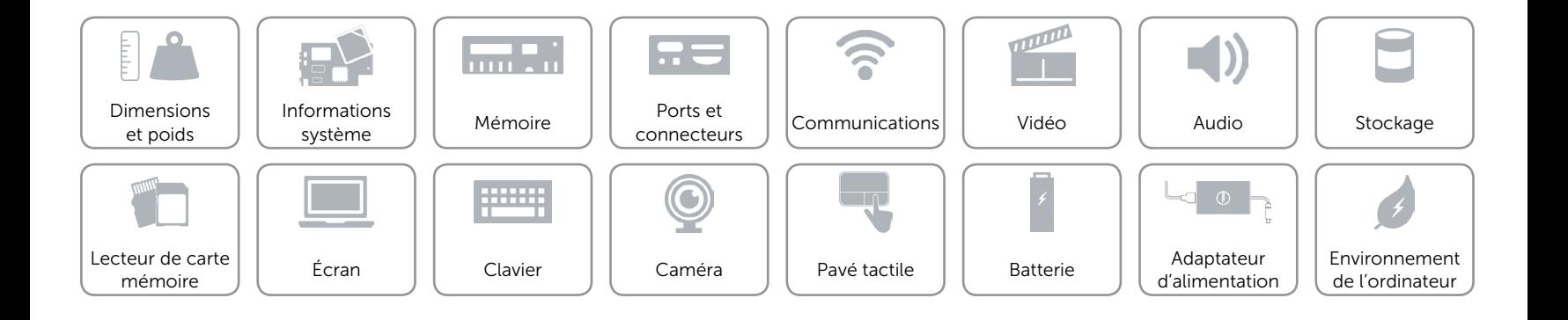

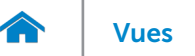

## <span id="page-12-0"></span>Audio

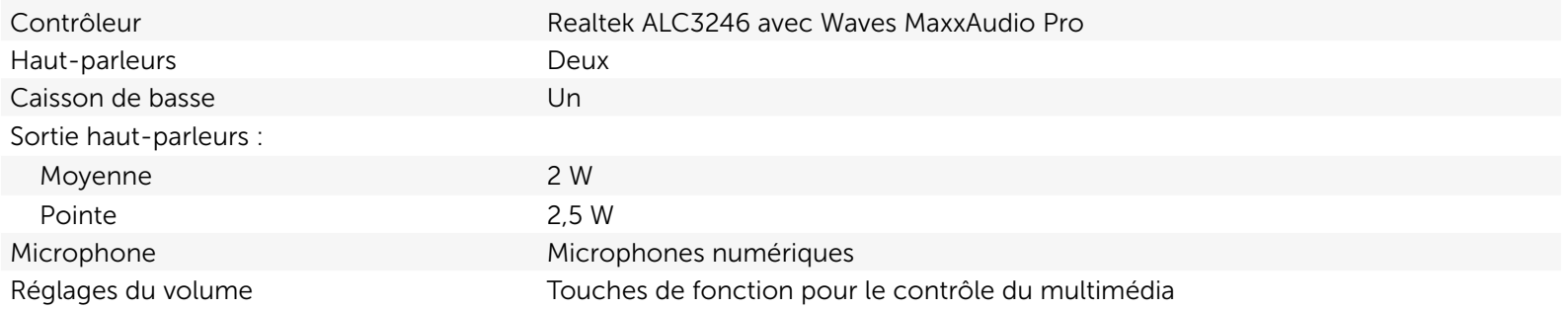

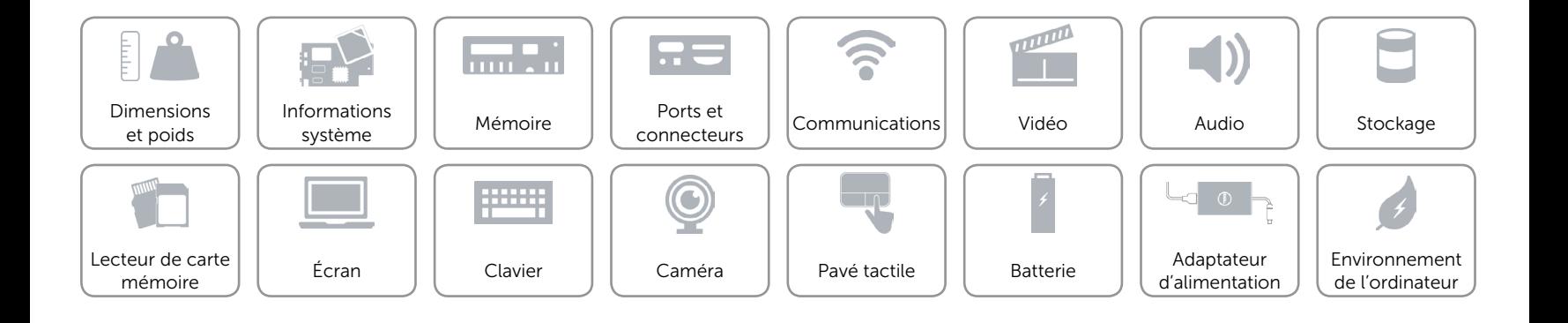

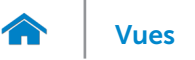

## <span id="page-13-0"></span>Stockage

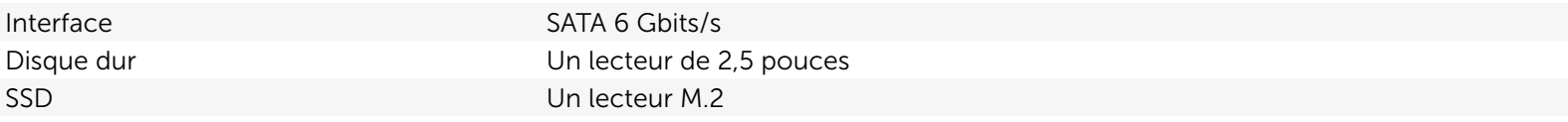

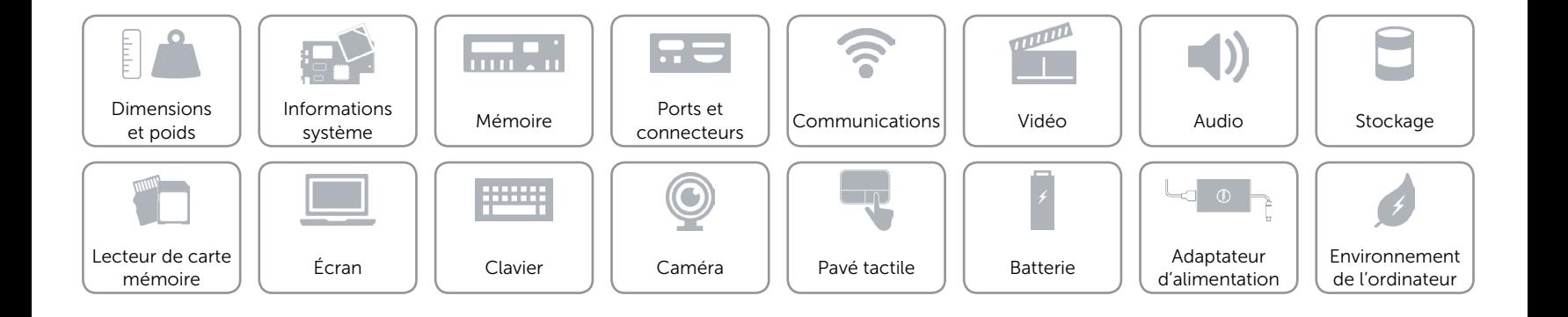

## <span id="page-14-0"></span>Lecteur de carte mémoire

Cartes compatibles **•** Carte SD

Type Un logement 2-en-1

- 
- • Carte MMC (MultiMedia Card)

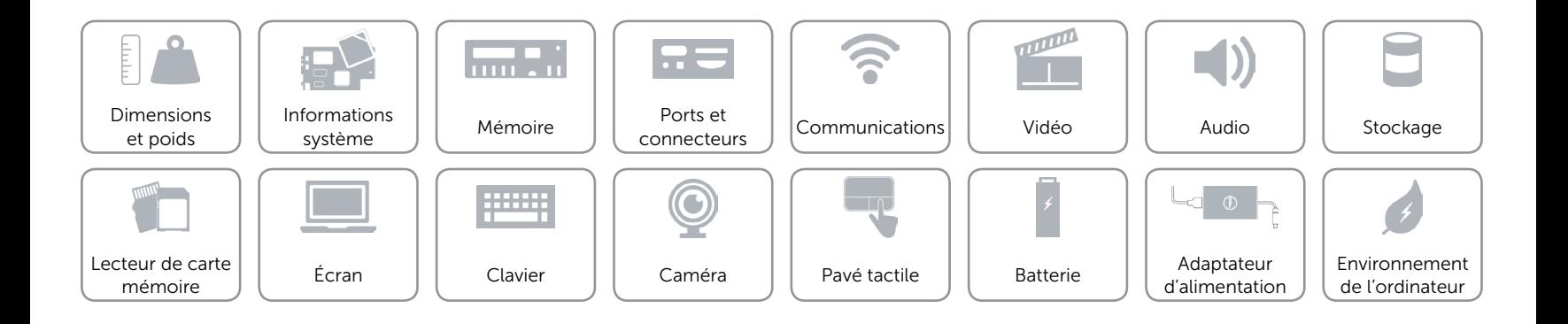

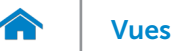

# <span id="page-15-0"></span>Écran

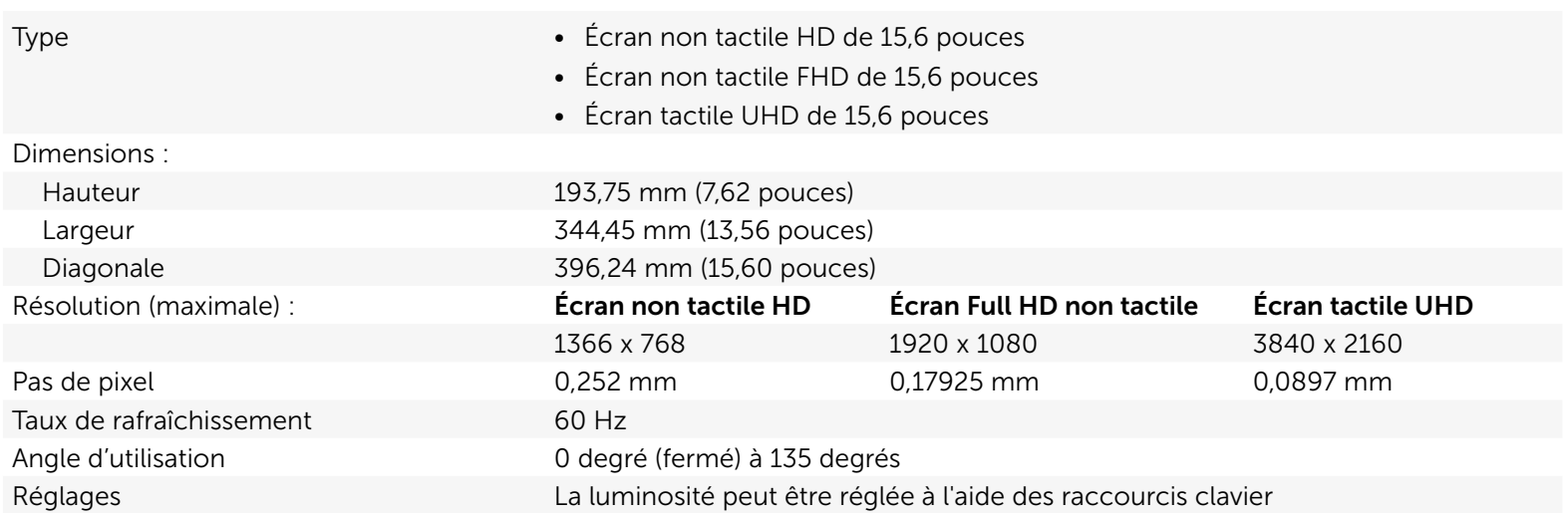

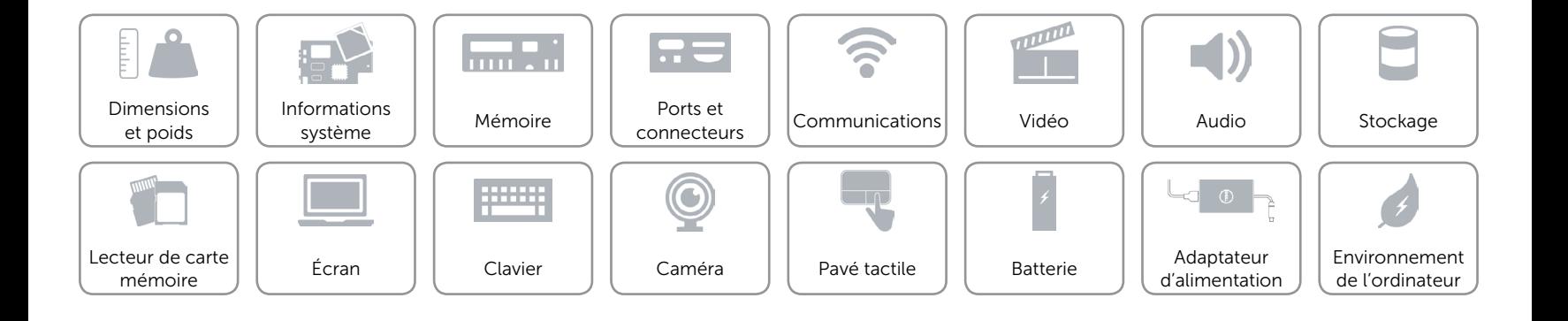

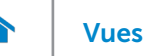

## <span id="page-16-0"></span>Clavier

- Type  **Clavier standard** Clavier standard
	- • Clavier rétroéclairé (en option)

Touches de fonction Certaines touches de votre clavier comportent deux symboles. Ces touches peuvent servir à saisir des caractères spéciaux ou à exécuter des fonctions secondaires. Pour saisir un caractère spécial, appuyez en même temps sur Maj et sur la touche désirée. Pour exécuter une fonction secondaire, appuyez en même temps sur Fn et sur la touche désirée.

> REMARQUE : vous pouvez modifier le comportement des touches de fonction en appuyant sur Fn+Échap ou en modifiant Function Key Behavior (Comportement des touches de fonction) dans la configuration du système.

[Liste de touches de fonction.](#page-17-0)

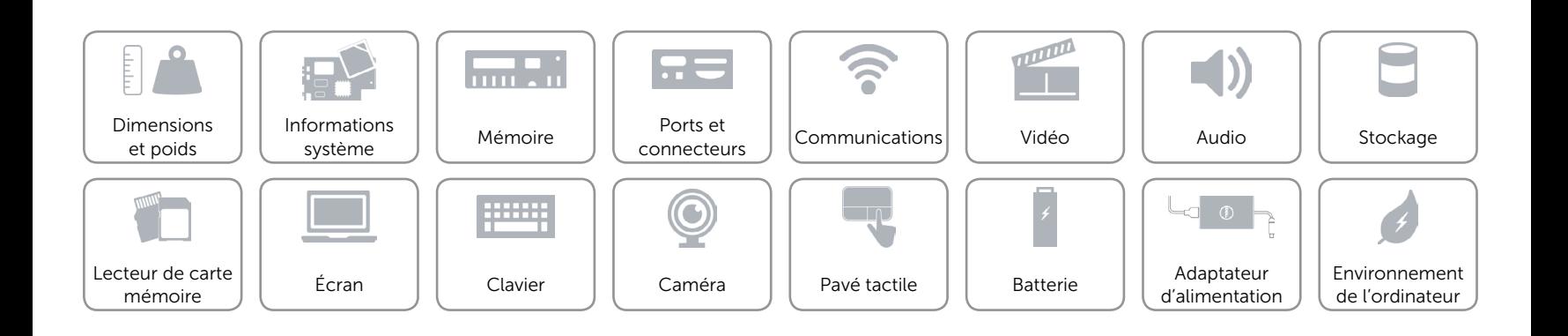

# <span id="page-17-0"></span>Touches de fonction

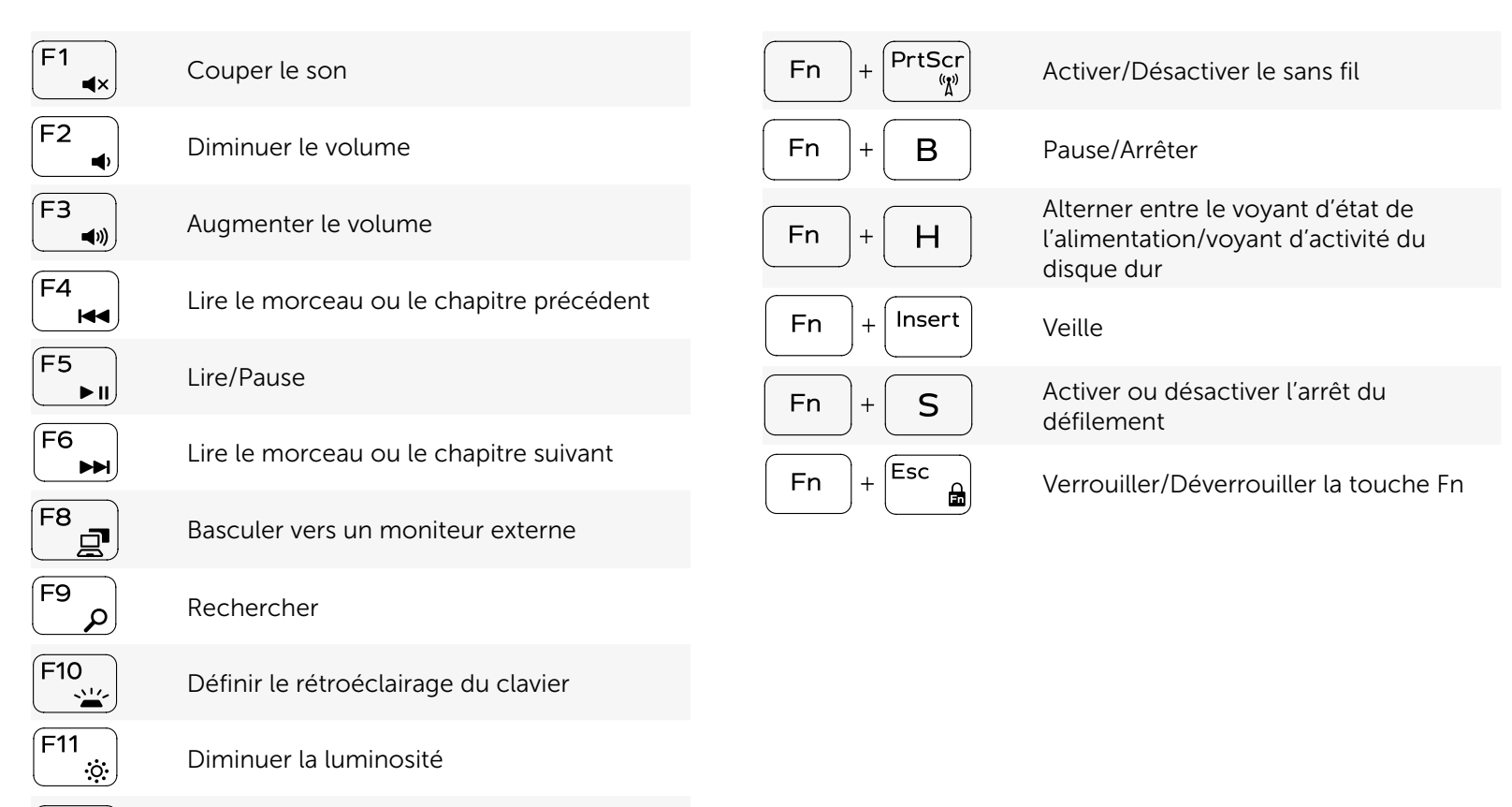

Augmenter la luminosité

 $F12$  $\ddot{\bullet}$ 

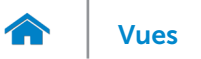

## <span id="page-18-0"></span>Caméra

Résolution : Image fixe extending the contract of the 0,92 mégapixel Vidéo 1280 x 720 (HD) à 30 ips (maximum) Angle de vue diagonale 74 degrés

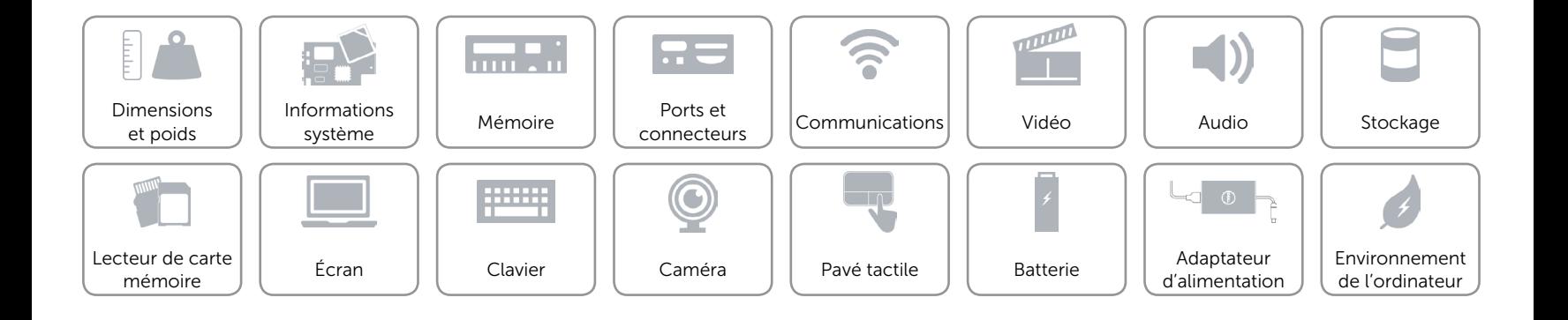

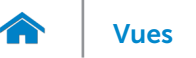

## <span id="page-19-0"></span>Pavé tactile

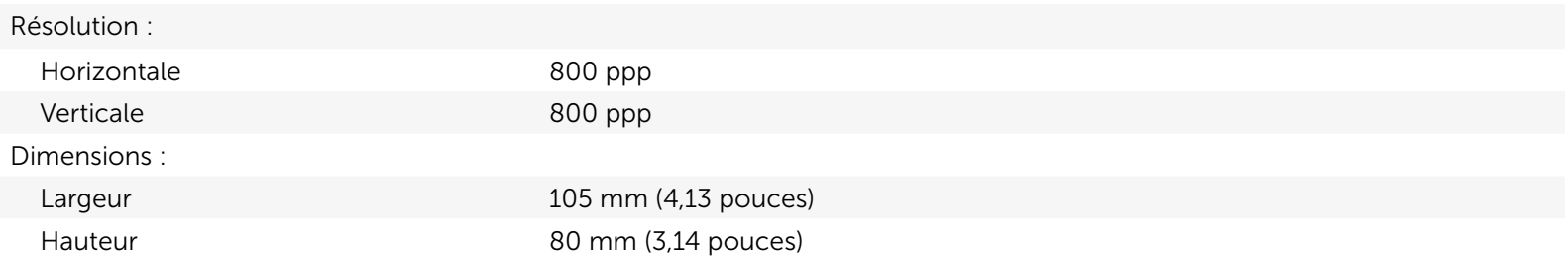

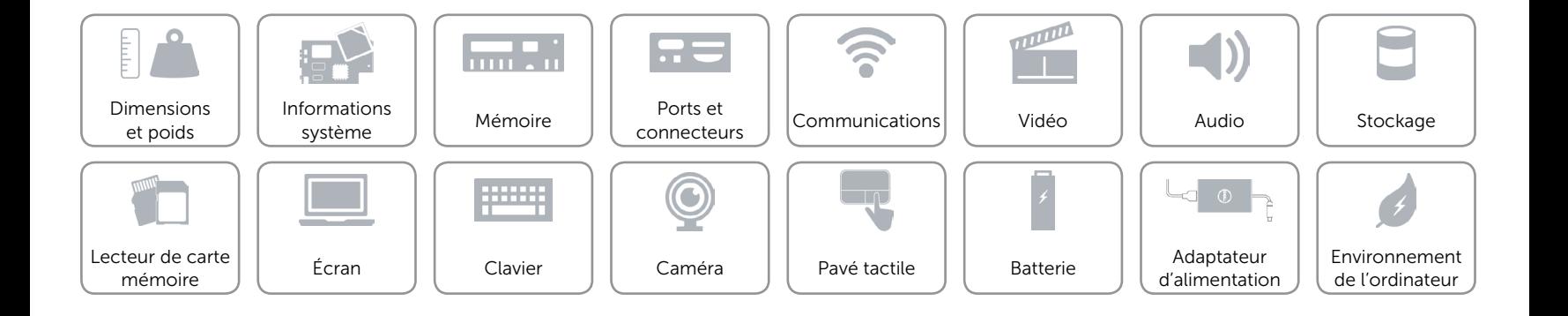

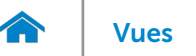

## <span id="page-20-0"></span>Batterie

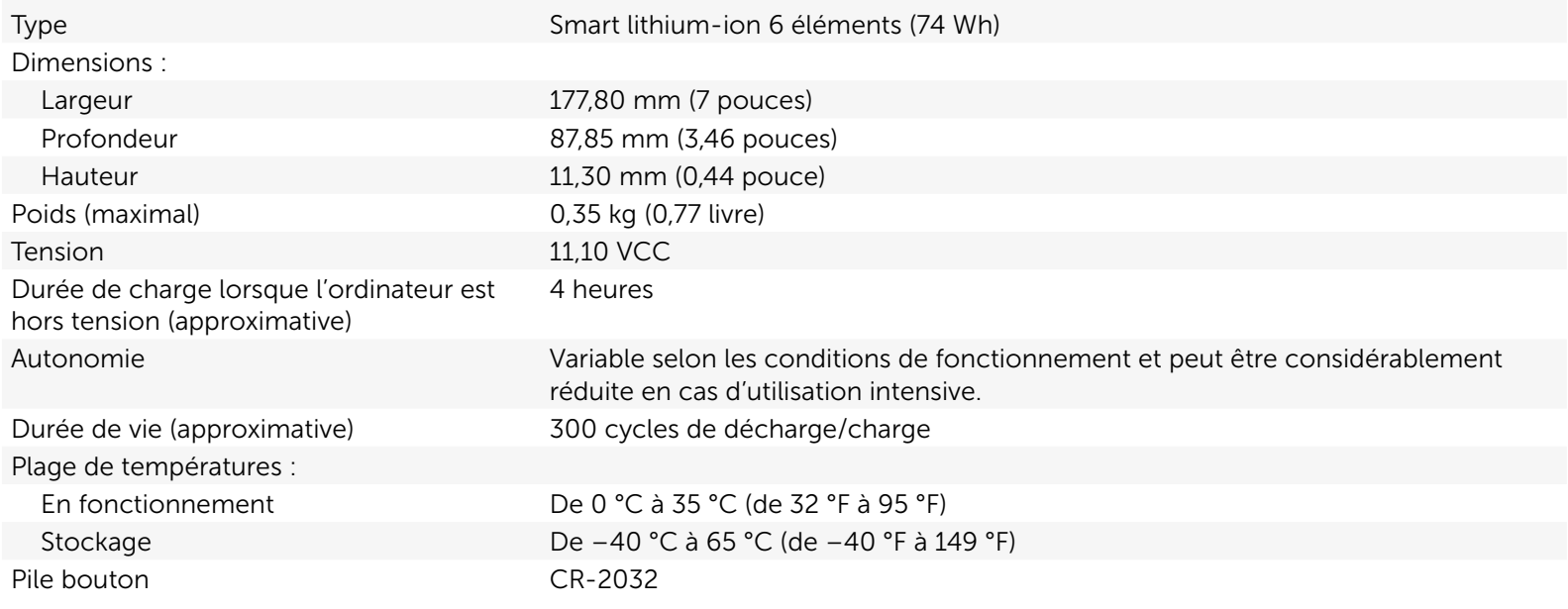

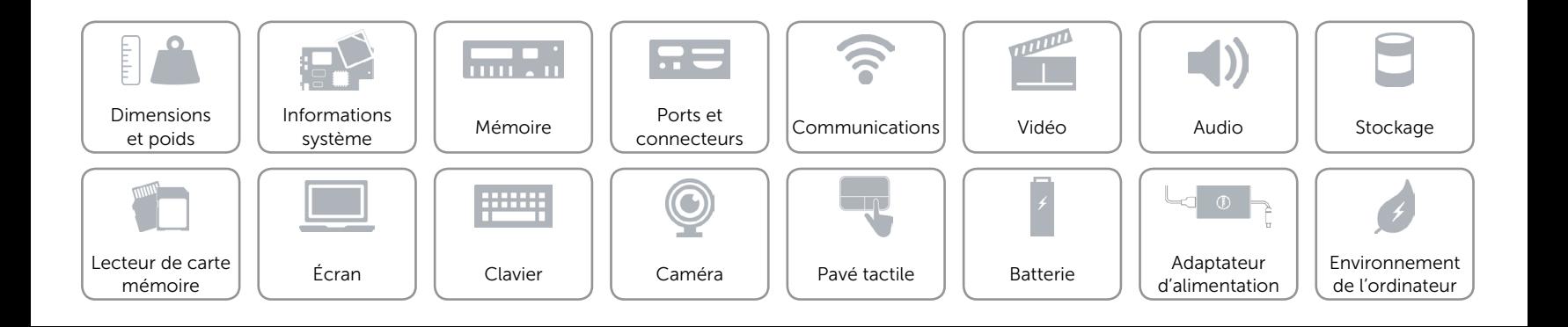

## <span id="page-21-0"></span>Adaptateur d'alimentation

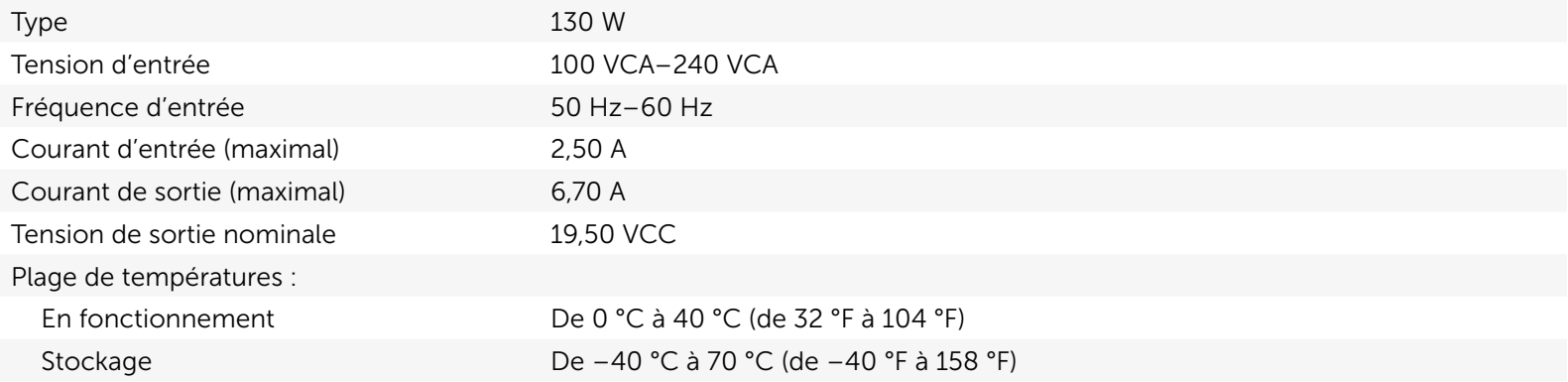

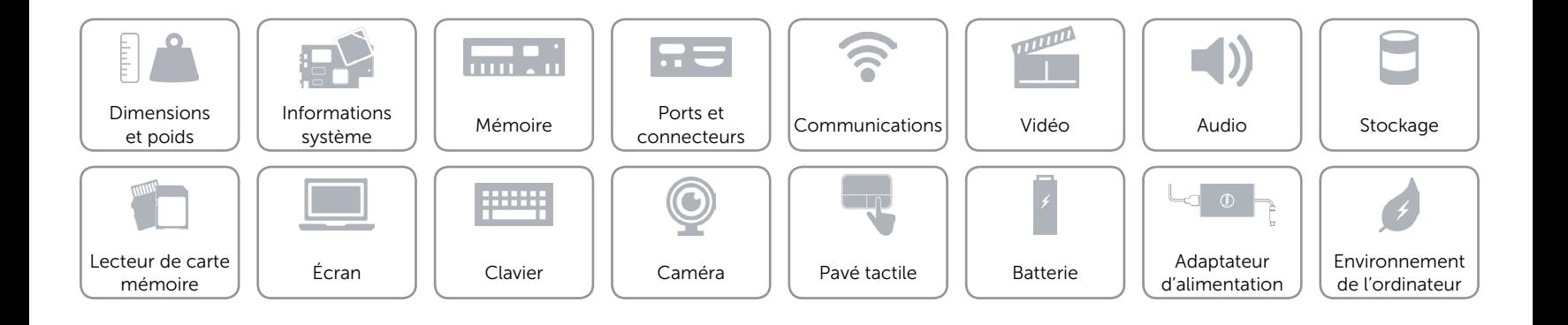

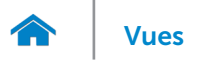

## <span id="page-22-0"></span>Environnement de l'ordinateur

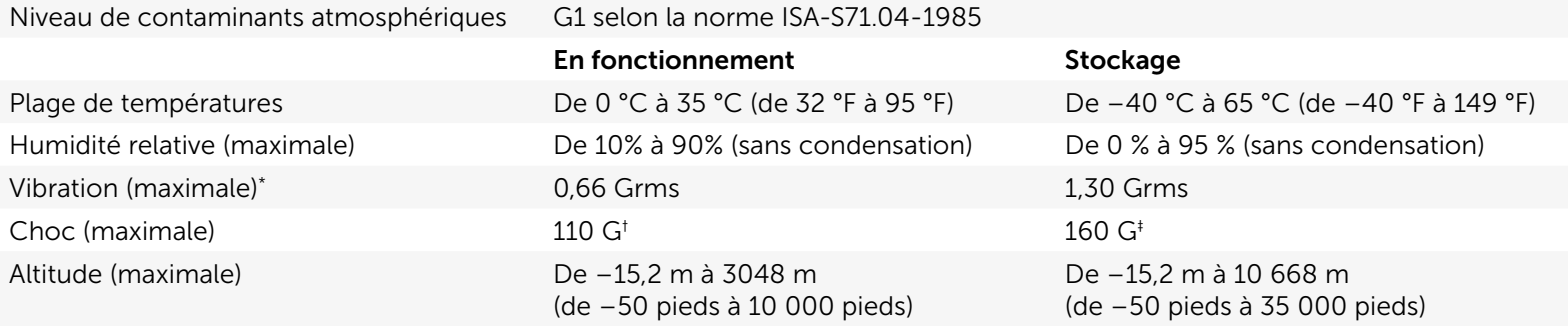

\* Mesurée à l'aide d'un spectre de vibration aléatoire simulant l'environnement utilisateur.

† Mesuré avec disque dur en fonctionnement avec impulsion demi-sinusoïdale de 2 ms.

‡ Mesuré avec disque dur en position de repos avec impulsion demi-sinusoïdale de 2 ms.

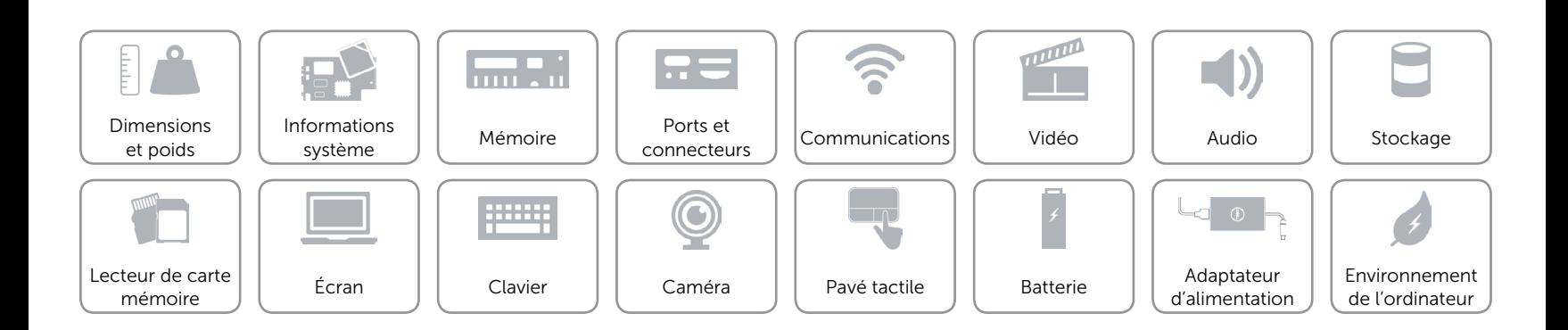